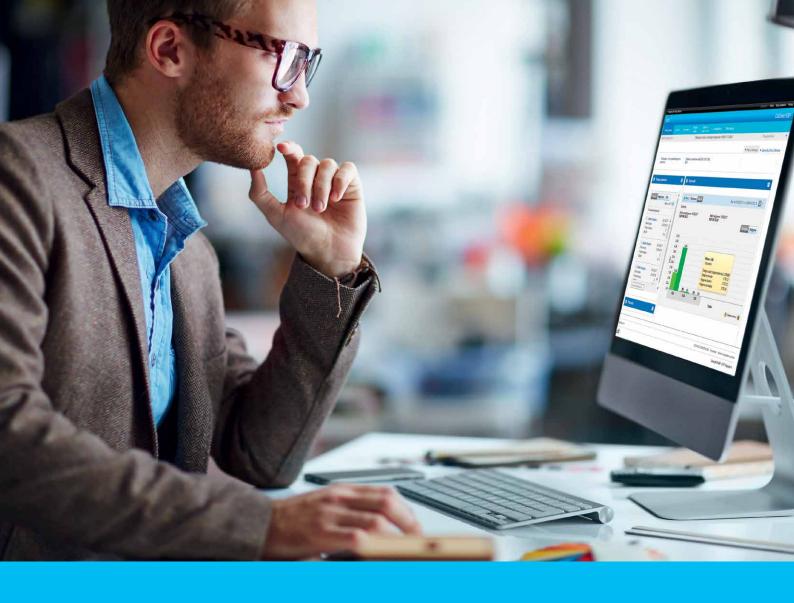

# CitiDirect BE Portal Security, technical requirements and configuration

CitiService CitiDirect BE Helpdesk tel. 801 343 978, +48 22 690 15 21 Monday to Friday; 8:00 – 17:00 helpdesk.ebs@citi.com

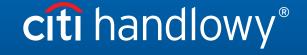

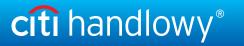

# **Table of Contents**

| 1. | Security                                                | 3 |
|----|---------------------------------------------------------|---|
|    | 1.1 User Identification and Verification                | 3 |
|    | 1.2 User Entitlement Levels                             | 3 |
|    | 1.3 Multi-level Transaction Authorization               | 3 |
|    | 1.4 Encryption session and digital security certificate | 3 |
|    | 1.5 Automatic Session Expiration                        | 3 |
|    | 1.6 Blocking Users                                      | 4 |
| 2. | System requirements                                     | 4 |
|    | 2.1 Operating systems                                   | 4 |
|    | 2.2 Internet browsers                                   | 4 |
|    | 2.3 Java software (optional)                            | 4 |
|    | 2.4 Adobe Reader                                        | 5 |
|    | 2.5 Internet Access                                     | 5 |
| 3. | Configuration                                           | 5 |
|    | 3.1 Internet Explorer                                   | 5 |
|    | 3.2 Java Sun                                            | 7 |

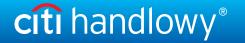

# 1. Security

We have implemented very high security standards to ensure our Clients are always safe when using CitiDirect BE, CitiDirect BE Mobile and CitiDirect BE Tablet. However, please remember that the security of your funds also depends on you.

## 1.1 User Identification and Verification

Access to CitiDirect BE is granted to Users who log into the system with their SafeWord card (token) or mobile token MobilePASS.

Each card is assigned to a particular User. The card generates dynamic, one-time passwords, which significantly reduce the risk of unauthorized access to CitiDirect BE, for example as a result of password theft or cracking. In addition, the card is protected with a 4-digit PIN code, known only to its holder. Card holders may change their PIN codes at any time.

## 1.2 User Entitlement Levels

User entitlements are controlled via their access profiles, which determine a specific level of access to functionalities in CitiDirect BE. Access profiles assigned to Users define:

- access to particular accounts and transaction types
- · operations allowed under transactions with a predefined limit
- · authorization schemes and limits, etc.

#### 1.3 Multi-level Transaction Authorization

Even the best designed internal processes can prove insufficient, for example when a single person has full control over transactions in the system. That is why we recommend authorization schemes that require transactions to be accepted by at least one additional User.

The Bank offers as many as 9 authorization levels. If a higher authorization level is required when making payments in CitiDirect BE, the security level can be significantly improved.

#### We recommend our Clients to define at least one transaction authorization level.

The Bank also offers other risk mitigating functionalities, like blocking manual submission of payment orders by Users, requiring authorization of created payment templates or defining payment limits. In order to configure such additional security mechanisms, please contact your Relationship Manager.

#### 1.4 Encryption session and digital security certificate

All information, from Client identification through the end of a session in CitiDirect BE, is secured with the TLS (Transport Layer Security) protocol, which ensures the confidentiality of transmitted data with the use of advanced encryption methods.

TLS also protects data integrity. One of its elements is the Message Authentication Code (MAC), which checks verifies whether unauthorized data modification occurred during transmission.

Our electronic banking system <a href="https://portal.citidirect.com">https://portal.citidirect.com</a> is secured with a Symantec Class 3 EV SSL CA – G3 digital certificate. This is the digital signature of a site which confirms that the User is using a service owned by Citi Handlowy. The certificate ensures that all confidential transactions executed via CitiDirect BE are encrypted.

Before you log in to the service, check if the certificate is valid and verify its issuer.

#### 1.5 Automatic Session Expiration

Every session will end automatically after 5 minutes of inactivity to prevent a third party from accessing the accounts if the User forgets to log out.

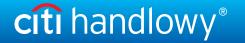

# 1.6 Blocking Users

In order to ensure the security of your funds, the SafeWord card and Users are blocked automatically after seven unsuccessful attempts to log in and/or after 12 months since:

- the last login date for Users who have logged into the system or
- the date of creating the user in the system for Users who have never logged into the system.

In order to maintain access to the CitiDirect BE system on a given SafeWord card, we recommend logging into the system at least once every three months. A blocked SafeWord card should be replaced with a new one if a User intends to use the CitiDirect BE system in the future. This intention should be expressed in a separate application.

If your SafeWord card is lost or damaged, contact CitiService immediately (call (22) 690 19 81 or 801 24 84 24) to block access to CitiDirect BE.

We would like to bring your particular attention to the matter of online security - please read more at www.citidirect.pl/security

Various aspects of security are presented in ordered sections, constituting an important source of information about the security of online payments and cyber threats related to the everyday use of electronic banking.

Irrespective of the multi-level security scheme implemented by Citi Handlowy:

- protect your personal data using other internet services
- protect tools and data for the registration and authorization of transactions
- use the latest version of your operating system and internet browsers
- use the latest version of your anti virus software and firewall
- do not install illegal software from untrusted sources
- do not reply to e-mails asking you to provide personal data or access codes
- · do not open attachments and do not click on any links in suspicious e-mails or SMS
- log in to the electronic banking system using a trusted computer and network (avoid so-called hot spots) by entering a specific URL do not search using search engines
- verify that the connection is secure while logging in (https, SSL, TLS).

# 2. System requirements

## 2.1 Operating systems

The system is certified to operate on the following operating systems.

## Windows® systems:

- Windows® 7 excluding: Arabic OS
- Windows® 10 excluding: Arabic OS.

#### Apple® macOS:

· Version 10.12 and higher.

#### 2.2 Internet browsers

- Internet Explorer 11.0 (Windows 7)
- Internet Explorer 11.0 (Windows 10)
- Safari: version 10 and higher.

#### 2.3 Java software (optional)

CitiDirect BE supports the following versions of Java:

Java 8.

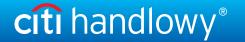

#### 2.4 Adobe Reader

Adobe Reader is used to view reports generated in CitiDirect BE in PDF format. CitiDirect BE supports the following versions of Adobe Reader:

· Version 9.0 or higher.

#### 2.5 Network/Internet Access

- transfer to/from external network (for a single station) min. 128 kbs, we recommend 512 kbs
- opened ports http (80) and https (443)
- no scanning, blocking, or caching Java and Active X applets from: <a href="https://portal.citidirect.com">https://portal.citidirect.com</a>
- enabled TLS 1.2 protocol in browser and Java settings.

Detailed information about technical system requirements is available on the login page.

# 3. Configuration

### 3.1 Internet Explorer

CitiDirect BE works correctly with default Internet settings. To optimize performance, we recommend using the following settings.

Run the web browser and go to Tools → Internet options

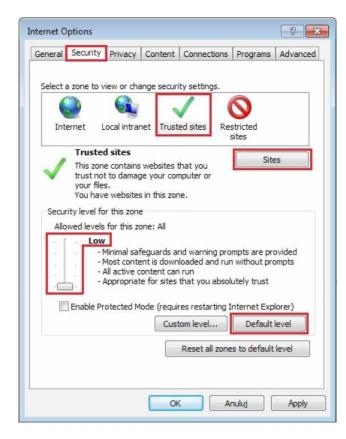

# Security tab

In the select a zone window click **Trusted sites**. The security level for this zone will probably be set as custom. Reset settings by clicking the **Default level** button and move the slide bar to the lowest security setting.

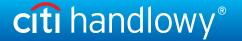

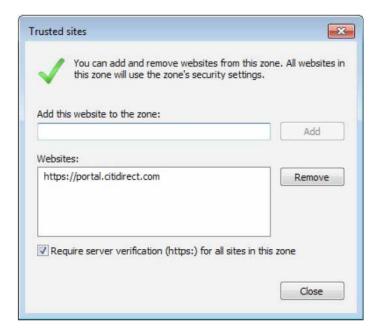

Open the trusted sites list by clicking the **Sites** button and add the CitiDirect BE system site address: https://portal.citidirect.com

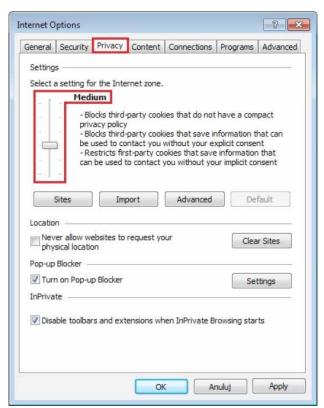

#### Privacy tab

**The settings** section determines whether the web browser remembers the User created on the login page. Default level – Medium – or lower should be selected here.

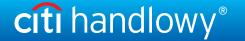

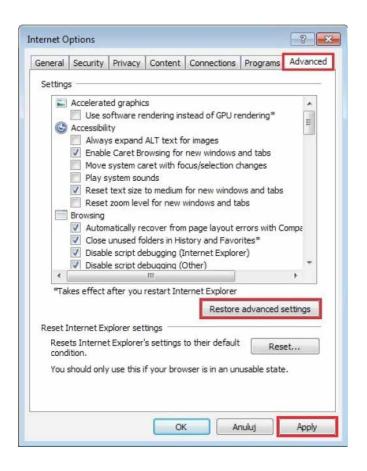

#### Advanced tab

We recommend using default settings. If you are not sure if your settings are set to default, click the **Restore advanced settings** button and **Apply**.

#### 3.2. Java Sun

From Windows START menu, select JAVA CONFIGURATION.

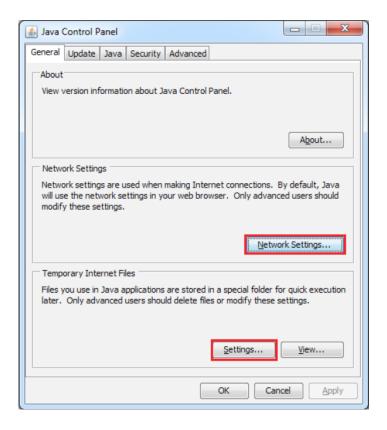

#### General tab

Settings affecting CitiDirect BE are located in the **Network Settings** and **Temporary Internet Files** sections.

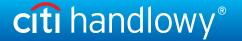

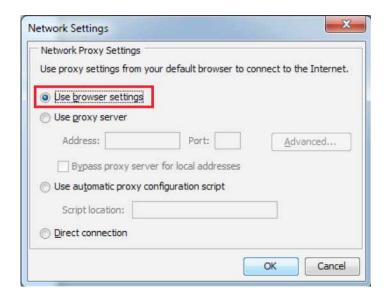

# Network Settings

Choose the option Use browser settings.

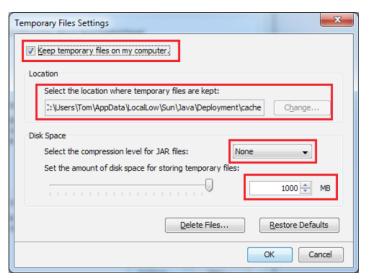

#### **Temporary Internet Files**

**Keep temporary files on my computer** – this option has to be checked.

**Location** – Windows User needs to have full access to the folder indicated here.

The compression level has to be set at **None**.

The amount of free space on the hard drive should be at least 250 MB. Default setting – **1000 MB**.

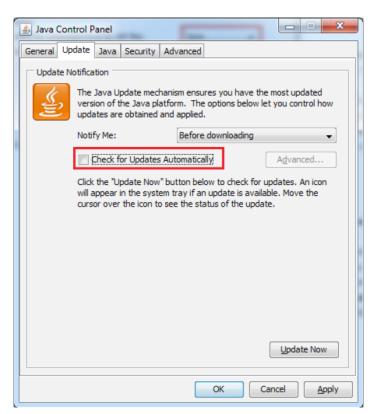

#### **Update** tab

We recommend turning automatic updates off. In order to do that, uncheck the **Check for updates Automatically** option.

citi handlowy®